#### Sommaire

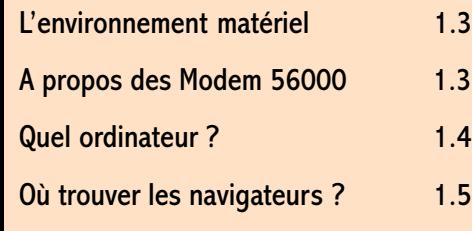

# $\frac{13}{3}$  A lire avant de commencer !

#### Objectif !

Pourquoi s'embêter à faire manuellement ce que peut faire le kit de connexion fourni avec votre abonnement Wanadoo ?

Parce que ça ne marche pas toujours. De plus, nous, on aime bien comprendre ce qui se passe. Et puis, c'est utile le jour où on a un problème.

De toute façon, cette lecture vous permettra de ne pas mourir idiot ... Enfin on espère ! Vos remarques même désobligeantes peuvent nous être communiquées à l'adresse edspartacus@altern.org. Bonne chance en notre compagine.

## A lire avant de commencer ! 1.3

#### Lenvironnement matériel

Deux possibilités s'offrent à vous pour vous connecter à Internet via Wanadoo. Ou bien vous disposez d'un modem... Olitec de préférence (Voir Votre modem Olitec 56000 sans Stress). Mais on n'est pas sectaire. Il y en a d'autres très bon comme US Robotic (excusez-nous pour les autres) Ou bien... vous disposez d'une connexion numéris. L'abonnement France Télécom est plus cher : 165 F HT par mois pour un accès de base et deux numéros analogiques. L'abonnement à Wanadoo reste le même. A vous de choisir ! Il faut savoir quil y a des différences très significatives dans les vitesses de connexion.

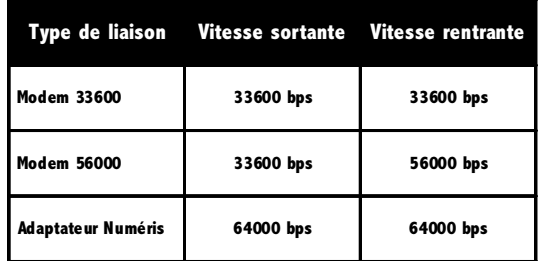

#### A propos des Modem 56000

Un vitesse de 56000 bps, oui mais pas sur tout le territoire français !

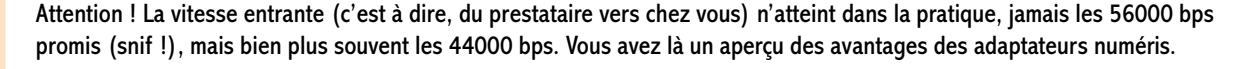

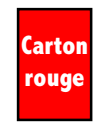

Wanadoo ne propose que 33600 bps, pour le moment. On espère que cela ne va pas durer. D'autres prestataires de service (Club internet, Easy Net, WordlNet, etc ...) propose une vitesse de 56000 bps (toujours théorique... faut-il le rappeler).

## 1.4 A lire avant de commencer !

Autre point sur les modems 56000. Il faut savoir que deux normes, totalement incompatibles, ont coexisté : Le X2 et le Kflex. Depuis février 1998 le CCITT a réunifié les deux normes en une seule, la norme V90 qui sera appliquée à partir de septembre 1998 (si tout va bien) chez tous les prestataires.

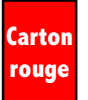

Attention, si vous possédez un modem 56000 et que vous pensez faire une bonne affaire en téléchargeant la mise à jour, vers la norme V90, que propose déjà plusieurs constructeurs, il y a des chances pour que vous soyez assez déçu. Si votre prestataire de service ne prend pas en compte cette norme, votre vitesse de connexion entrante et sortante ne sera plus que de 33600 bps !

### Quel ordinateur ?

Quelles caractéristiques envisager pour une machine vous permettant de surfer sur le Web, de gérer vos Email et de consulter les forums ? Aucune autre utilisation n'est prise en compte ici.

Il est inutile d'envisager un bi-Pentium II 400 MHz. Cela ne vous sera d'aucune utilité.

Le processeur : un Pentium 100 Mhz ou équivalent peut suffire (si vous en trouvez encore)

La mémoire : là il ne faut pas mégoter. Surtout sous Windows 95. 32 Mo de RAM est un minimum, 64 serait un mieux (aux prix de la mémoire aujourd'hui, pourquoi se priver ?).

Le disque dur : 1 Go ? Pourquoi pas ? C'est même presque de trop mais cela vous permet d'envisager d'autres utilisations. De toute façon, vous aurez du mal à trouver des capacités inférieures de nos jours.

La vidéo : une carte avec 2 Mo de ram, capable de gérer un affichage en 800 par 600 pixels avec 256 couleurs à un taux de rafraîchissement de 70 Hz. Si vous avez les moyens d'avoir mieux, allez-y !

Le moniteur : un bon 14 pouces est nécessaire. Un 15 pouces c'est encore mieux. Je sais les prix restent encore élevés.

### A lire avant de commencer ! 1.5

Le Multimédia : un lecteur de CDRom. C'est indispensable pour installer les logiciels actuels, tous fournis sur ce type de support maintenant. Il n'est pas obligatoire d'avoir le plus performant du moment.

Une carte son, c'est agréable pour travailler en musique et écouter les sons récupérés sur le Web. Là aussi, inutile d'avoir le dernier cri ! Une carte bas gamme fait largement l'affaire.

La fameuse paire d'enceintes, qui est de toute façon de qualité toujours assez faible (par rapport à ce qui ce fait en HIFI). Périphérique de pointage : une souris, parce que nagiver sans, c'est pas facile. Et pourquoi pas un système IntelliMouse ou équivalent ?

#### Où trouver les navigateurs ?

Avec votre kit de connexion Wanadoo, un et un seul navigateur vous est fourni : Internet Explorer ou Netscape Communicator suivant la période de début de votre abonnement. Mais jamais les deux ! Dommage ! Si vous préférez le concurrent de celui qui vous est offert, vous pouvez le télécharger sur le site des éditeurs, à savoir :

Pour Netscape Communicator www.netscape.com ( plus de 17 Mo alors patience...) Pour Internet Explorer wwww.microsoft.com/france (plus de 50 Mo alors encore plus de patience...) Petit problème, pour pouvoir télécharger un navigateur, il faut être connecté à Internet et pour être connecté à Internet il faut un navigateur....

Vous trouverez aussi assez souvent les navigateurs sur les CDRom de la plupart des revues informatiques. On remarque tout de même que l'on trouve plus souvent Internet Explorer que Netscape Communicator .... Après on va encore dire que je suis billophile !

On déplore que Wanadoo ne fournisse pas à ses abonnés une mise à jour des navigateurs de temps en temps. Ce serait assez commercial, non ?

**Carton** rouge On n'a pas le choix.